**Hilmar hilmare@login.ifi.uio.no**

# **GUI - Repetisjon Kjapt og (nesten) greit Vi starter 12:15**

## **Vi skal gjennom: \*drumroll\***

- Praktisk info
- Viktige klasser/konsepter
	- Stage, scene
	- StackPane, og utseende
	- Button og EventHandlere
	- FileChooser
- Live programmering
- Spørsmål

## **Praktisk Info Bare så jeg slipper å tenke på det**

#### *• DET KAN KOMME GUI PÅ EKSAMEN!!!!!!!!*

- Vi bruker javafx
	- Bruk egen maskin, eller [view.uio.no](http://view.uio.no) (Obs!)
- Importer med \*
- Klipp og lim fra *din* oblig!

### **Stage og scene Hva er de?**

- Teater og scene
	- Vi har samme teateret, og bytter scene
- Presentasjon og slides?

### **StackPane og Utseende. Hvordan endre utseende på elementer.**

- Et StackPane er en boks
	- Er et Pane, med spesielle egenskaper
	- Som en boks i en slide
- Vi setter utseende på to måter
	- MERK! Property er ikke alltid lik i begge
	- Jeg anbefaler setStyle. (Google css)
- Vi bruker ikke FXML i dette kurset.

obj.set*Property*(value); *Eller*  obj.setStyle("-fx-*property*:value;" + "-fx-*property2*:value2;")

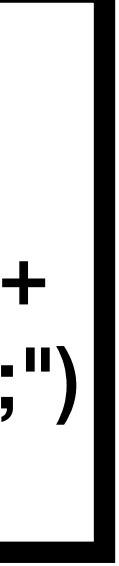

## **Buttons og EventHandlere Få ting til å skje!**

- Klassen Button ser ut som en knapp
	- Men alt kan være en button.
- Buttons har setOnAction(EventHandler<ActionEvent>)
- Alle "Node"-r har setOnMouseClicked(EventHandler<? extends MouseEvent>)
- EventHandlere tråder som venter på start.
- Sender med eventet

## **FileChooser Les Fra Fil - GUI edition**

- FileChooser er den fra OS-et ditt.
- Returnerer et File objekt.
- Gjør det du skal!
- Viktig: Filen er ikke der før knappen er trykket på!

```
final FileChooser filVelger = new FileChooser();
final Button filButton = new Button("AApne en Fil");
filButton.setOnAction(new EventHandler<ActionEvent>(){
   public void handle(ActionEvent e) {
      File fil = filVelger.showOpenDialog(state);
     if (fil := null) behandle(fil);
\}:
```
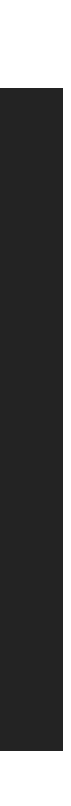

Case: Handleliste

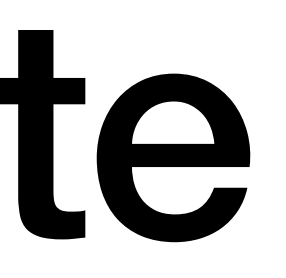

#### Handleliste

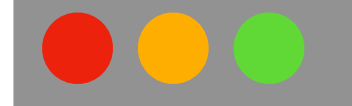

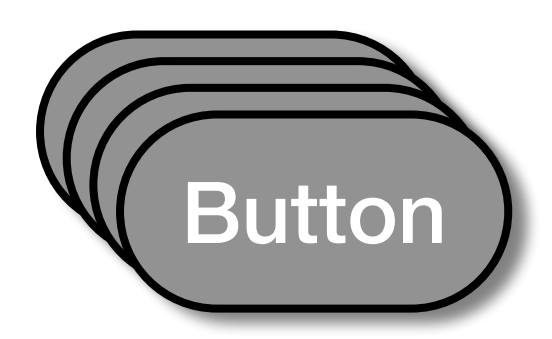

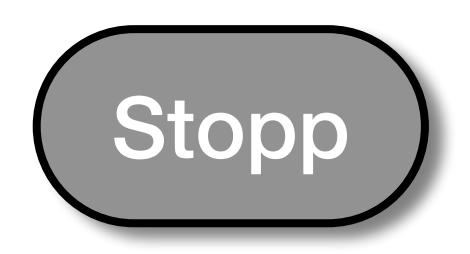

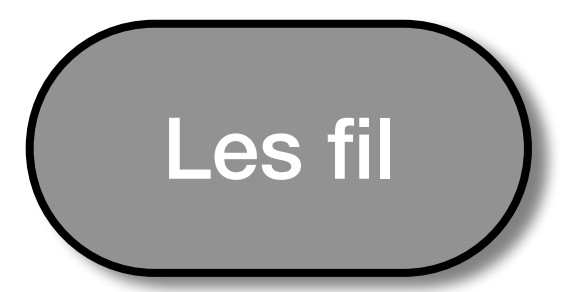

Salami Brød Antall: 3 Melk

#### Handleliste

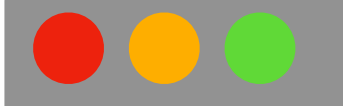

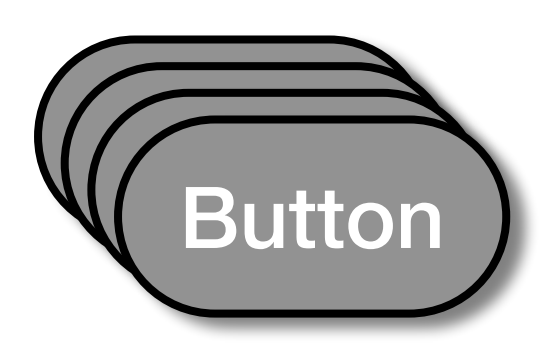

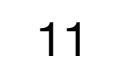

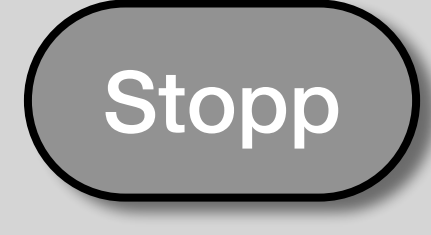

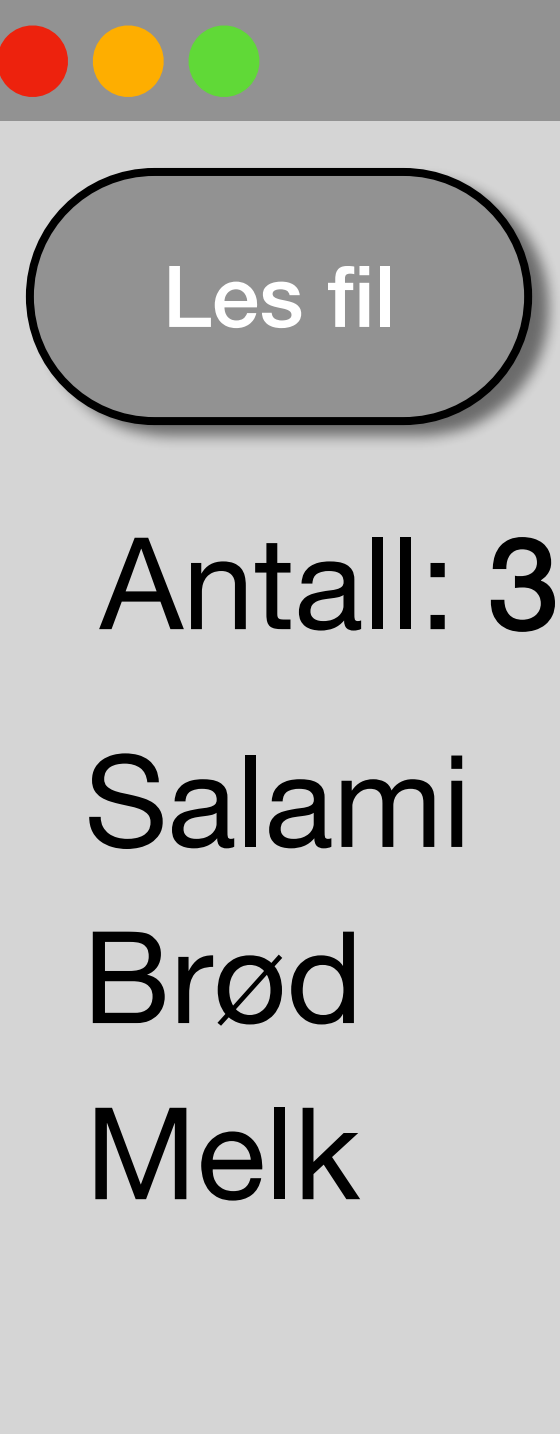

#### Handleliste

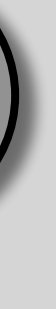

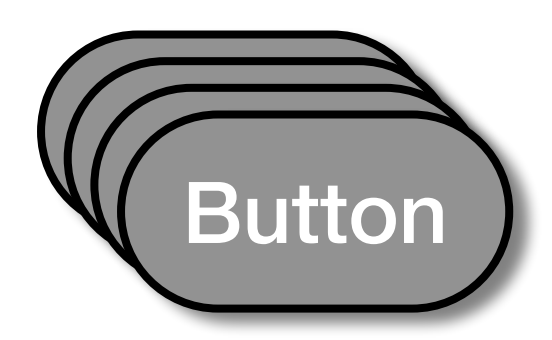